Příručka pro údržbu a upgrade

Jedinými zárukami poskytovanými společností Hewlett-Packard na produkty a služby jsou výslovná prohlášení, která dané produkty a služby doprovázejí. Žádnou ze zde uvedených informací nelze chápat tak, že by zakládala nárok na dodatečnou záruku. Společnost HP není odpovědná za technické ani redakční chyby nebo opomenut, které tento dokument obsahuje.

Společnost HP nepřebírá žádnou odpovědnost za používání nebo spolehlivost svého softwaru v zařízeních, která nejsou poskytována společností HP.

Tento dokument obsahuje specifické informace, které jsou chráněny autorským právem. Žádná část tohoto dokumentu nesmí být bez předchozího písemného souhlasu společnosti HP kopírována, reprodukována ani překládána do jiného jazyka.

Hewlett-Packard Company P.O. Box 4010 Cupertino, CA 95015-4010 USA

Copyright © 2007 Hewlett-Packard Development Company, L.P.

V USA může být licencováno podle jednoho či obou následujících patentů USA: 4 930 158 a 4 930 160 do 28. srpna 2008.

Společnost HP podporuje využívání technologie v souladu se zákonem a neschvaluje ani nepodporuje použití svých produktů k jiným účelům než těm, které jsou povoleny zákony o autorských právech.

Změna informací obsažených v tomto dokumentu bez upozornění vyhrazena.

# Obsah

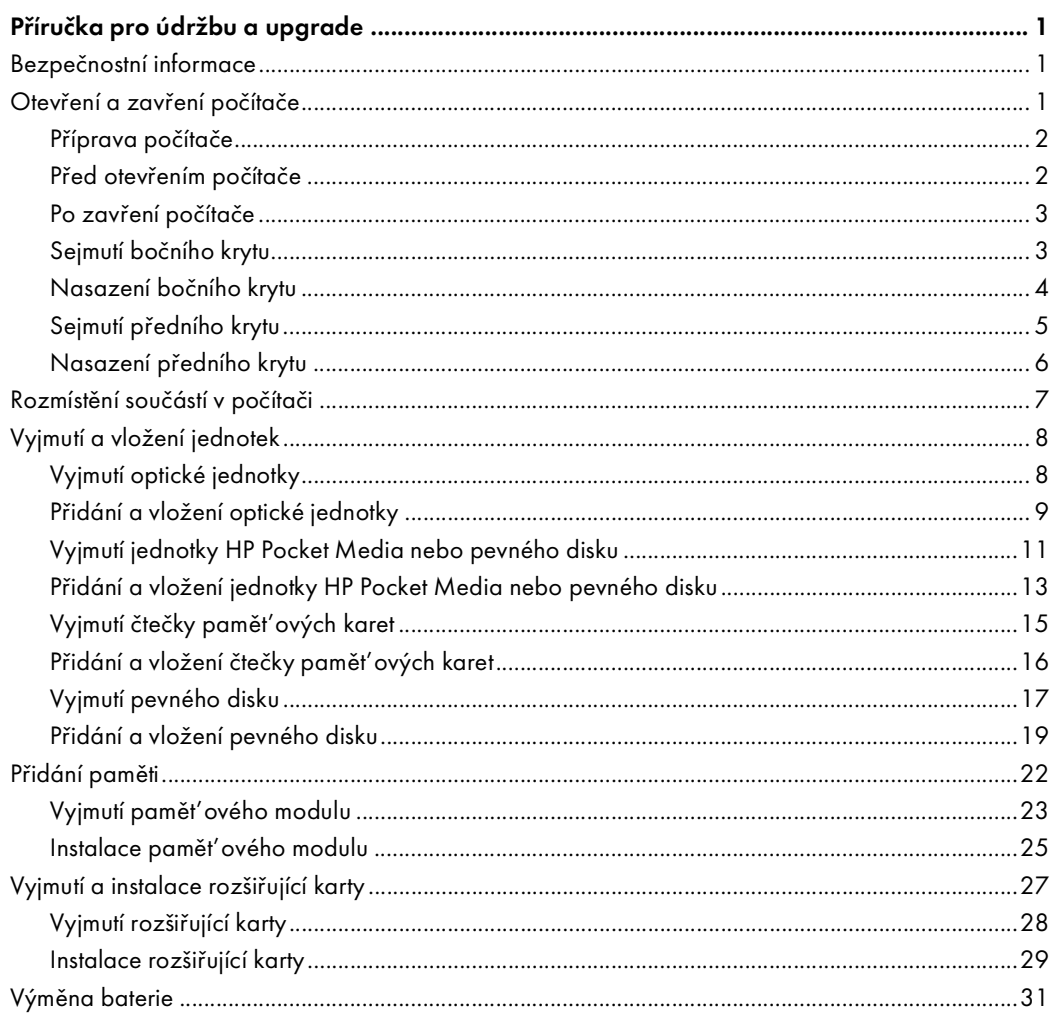

# Příručka pro údržbu a upgrade

## <span id="page-4-1"></span><span id="page-4-0"></span>Bezpečnostní informace

Tento produkt nebyl testován pro připojení k napájecímu systému pro "informační technologie" (rozvod napájení střídavým proudem, bez přímého uzemnění – podle normy IEC 60950).

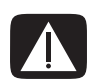

VAROVÁNÍ: Než nainstalujete a připojíte systém k elektrické síti, přečtěte si části "Bezpečnostní informace" v dokumentu Omezená záruka a poskytování podpory.

Tato Přručka pro údržbu a upgrade poskytuje pokyny pro demontáž a montáž hardwarových součástí počítače.

### <span id="page-4-2"></span>Otevření a zavření počítače

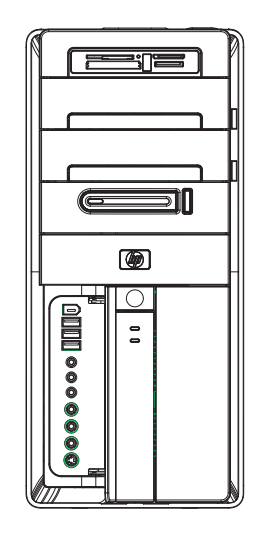

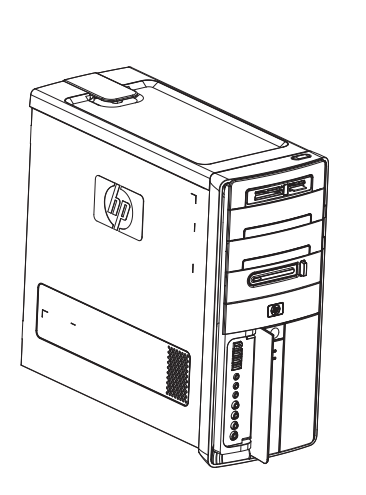

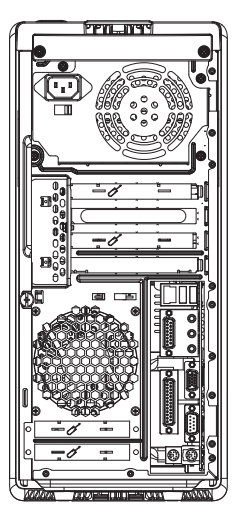

#### <span id="page-5-0"></span>Příprava počítače

Před modernizací (upgradem) jakékoli součásti počítače je třeba připravit počítač tak, abyste s ním a se součástmi mohli bezpečně manipulovat.

Před započetím upgradu nebo údržby počítače si přečtěte následující informace:

- 1 Tyto postupy předpokládají obeznámení se základní terminologií související s počítači a také s bezpečnostními zásadami a předpisy vyžadovanými k používání a úpravám elektronických zařízení.
- 2 Zapište si a uložte označení modelu počítače a sériová čísla, všechny nainstalované volitelné součásti a další informace o počítači. Je jednodušší nahlédnout do těchto informací než počítač otevírat a zkoumat.
- 3 Doporučujeme, abyste při práci s vnitřními součástmi počítače používali antistatické pásky na zápěstí a podložku z vodivé pěny.

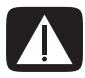

VAROVÁNÍ: Před sejmutm přednho a bočnho krytu počtače vždy odpojte kabel modemu od telefonní zdířky a teprve poté odpojte počítač od zdroje elektrického napájení. Pokud byste tak neučinili, mohlo by dojít ke zranění osob nebo poškození zařízení.

#### <span id="page-5-1"></span>Před otevřením počítače

Abyste předešli zranění nebo poškození zařízení, provedte vždy před otevřením počítače následující kroky v uvedeném pořad:

- 1 Vyjměte z počtače všechny optické disky (CD a DVD).
- 2 Vypněte počítač.
- 3 Odpojte kabel modemu/telefonu, jsou-li připojeny.

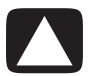

UPOZORNĚNÍ: Abyste snížili riziko zranění osob elektrickým proudem nebo horkými součástmi, odpojte napájecí kabel ze zásuvky a nechejte vnitřní součásti počítače vychladnout, než se jich budete dotýkat.

- 4 Odpojte napájecí kabel z elektrické zásuvky a potom z počítače.
- 5 Odpojte všechny ostatní připojené kabely (např. kabel klávesnice, myši a monitoru).
- Odpojte všechna externí zařízení.

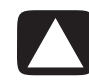

UPOZORNĚNÍ: Statická elektřina může zničit elektronické součásti počtače a přdavných zařízení. Krátce se dotkněte uzemněného kovového předmětu, abyste zajistili, že nebudete nabiti statickou elektřinou.

#### <span id="page-6-0"></span>Po zavření počítače

Abyste předešli zranění nebo poškození zařízení, provedte vždy po zavření počítače následující kroky v uvedeném pořad:

1 Připojte napájecí kabel k počítači a do elektrické zásuvky.

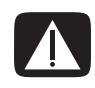

VAROVÁNÍ: Nepřipojujte telekomunikační a telefonní konektory do sít'ové karty (NIC), která má konektor označený jako Ethernet, abyste snžili riziko úrazu elektrickým proudem, požáru a poškození zařízení.

- 2 Připojte kabel modemu/telefonu a všechny další kabely (např. kabel klávesnice, myši a monitoru).
- 3 Připojte externí zařízení.
- 4 Zapněte počítač a všechna periferní zařízení (např. monitor).
- 5 Pokud jste nainstalovali nějakou rozšiřující kartu, nainstalujte softwarové ovladače dodané výrobcem této karty.

#### <span id="page-6-1"></span>Sejmutí bočního krytu

- 1 Viz část "Před otevřením počítače" na straně 2.
- 2 Povolte šroub (A), který připevňuje boční kryt ke skříni počítače. Při prvním povolování šroubu budete možná potřebovat šroubovák.

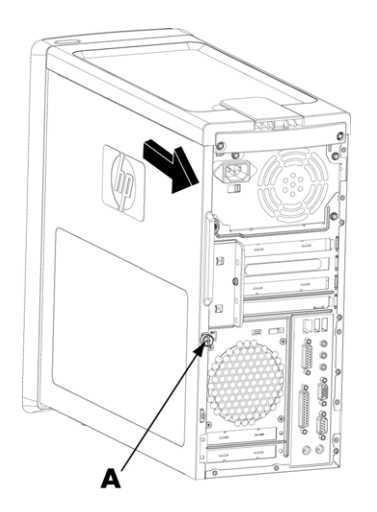

3 K posunutí bočního krytu dozadu přibližně o 2,5 cm použijte úchyt a potom kryt ze skříně sejměte.

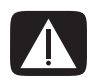

VAROVÁNÍ: Dejte pozor na ostré hrany uvnitř skřně.

### <span id="page-7-0"></span>Nasazení bočního krytu

1 Zarovnejte západky na dolní straně bočního krytu s otvory v liště na dolní straně skříně. Umístěte boční kryt do správné pozice na skříni a pak ho posunujte směrem k čelní straně skříně.

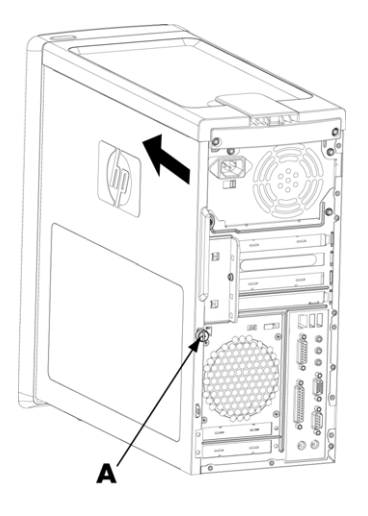

POZNÁMKA: Při správném nasazení bočního krytu je mezi horní stranou krytu a horní stranou skřně 3 mm mezera.

- 2 Zajistěte, aby otvor pro šroub lícoval s otvorem ve skříni a šroub zašroubujte (A).
- 3 Viz část "Po zavření počítače" na straně 3.

### <span id="page-8-0"></span>Sejmutí předního krytu

Tento postup je nutný pouze při vyjímání či vkládání optické jednotky, čtečky pamět'ových karet, jednotky HP Pocket Media nebo pevného disku.

- 1 Jeli nainstalována jednotka HP Personal Media, vyjměte ji.
- 2 Odkloňte tři západky (B) směrem ven od vnější hrany skříně.

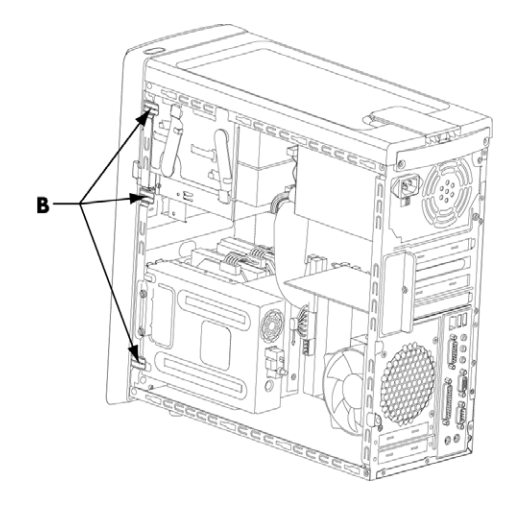

3 Odkloňte přední kryt směrem doleva (od skříně) a sejměte jej.

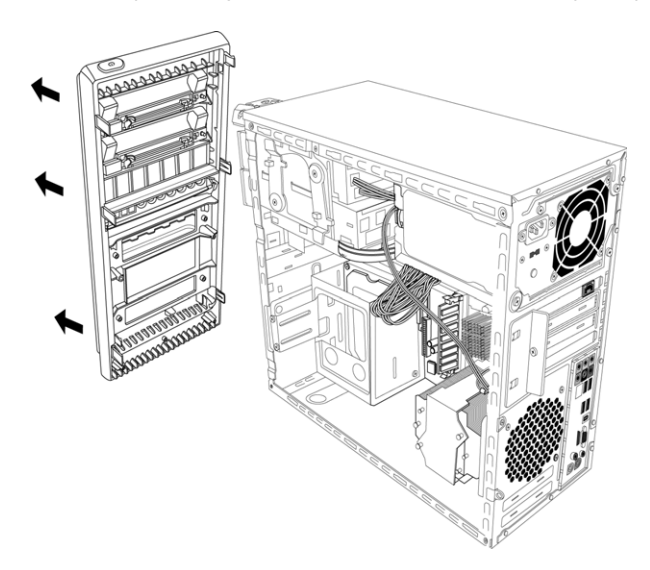

### <span id="page-9-0"></span>Nasazení předního krytu

- 1 Zarovnejte a zasuňte tři západky na levé straně předního krytu do tří prohlubní na levé straně skřně a pak vložte západky do otvorů.
- 2 Nakloňte přední panel doprava (směrem ke skříni) a pak zatlačte všechny tři západky na pravé straně předního krytu do tří otvorů na pravé straně skříně tak, aby panel zapadl na místo.

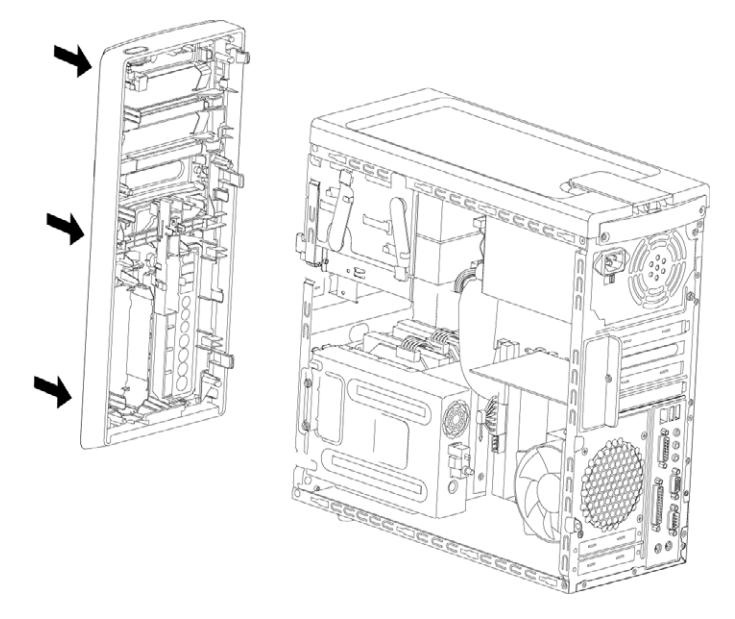

3 Vyměňte jednotku HP Personal Media.

## <span id="page-10-0"></span>Rozmístění součástí v počítači

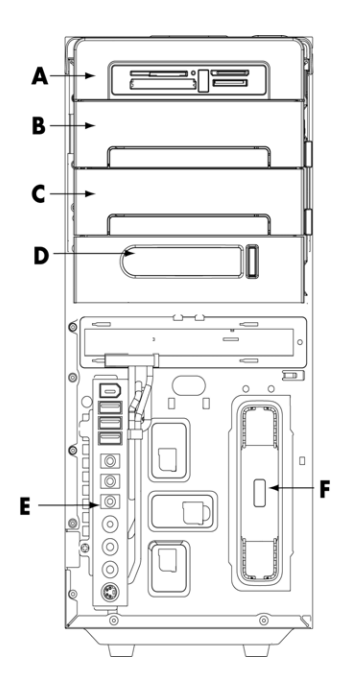

- A Čtečka pamět'ových karet
- B Horní 5,25palcová pozice pro optickou jednotku, která může obsahovat CD-ROM, CD-RW, DVD-ROM, DVD+RW/+R nebo kombinovanou jednotku
- C Dolní 5,25 palcová pozice pro optickou jednotku, která může být prázdná (záslepka) nebo obsahovat CD-ROM, CD-RW, DVD-ROM, DVD+RW/+R nebo kombinovanou jednotku
- D Pozice pro jednotku HP Pocket Media (vybrané modely)
- E Přední panel s konektory (bez návodu k výměně)
- F Pozice pro jednotku HP Personal Media (vybrané modely)

POZNÁMKA: Konektory a součásti vašeho modelu skříně se mohou od konektorů a součástí na obrázku lišit.

## <span id="page-11-0"></span>Vyjmutí a vložení jednotek

Počítač má několik jednotek, které lze vyměnit nebo upgradovat. Typy a umístění jednotek naleznete v části "Rozmístění součástí v počítači" na straně 7.

Pevný disk může být buď SATA (Serial ATA), který používá úzký datový kabel, nebo PATA (Parallel ATA), který používá široký datový kabel.

Vybrané modely mají dva pevné disky.

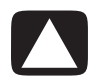

UPOZORNĚNÍ: Před vyjmutím jednotky pevného disku zazálohujte své osobní soubory z pevného disku na externí úložné zařízení, například na disk CD. Pokud tak neučiníte, bude to mít za následek ztrátu dat. Po výměně pevného disku musíte spustit obnovu systému pomocí disků pro obnovu, ze kterých se nakopírují soubory nainstalované z výroby. Podrobné informace o procesu obnovy naleznete v uživatelské dokumentaci dodané s počtačem.

Do prázdné dolní pozice pro optickou jednotku lze přidat optickou jednotku.

DŮLEŽITÉ UPOZORNĚNÍ: Před přidáním nové optické jednotky zkontrolujte, zda je kompatibilní s operačním systémem. Také si pro optickou jednotku zajistěte správný software a správné ovladače, aby mohla v daném operačním systému pracovat.

#### <span id="page-11-1"></span>Vyjmutí optické jednotky

- 1 Vykonejte postupy pro přípravu počítače a sejmutí bočního a předního krytu. Viz část "Otevření a zavření počítače" na straně 1.
- 2 Uvolněte jednotku vytažením západky směrem ven ze skříně a povytažením jednotky ven z čelní strany skříně. (Západky pro uchycení jednotek připevňují jednotky v jejich vlastních pozicích ve skříni.)

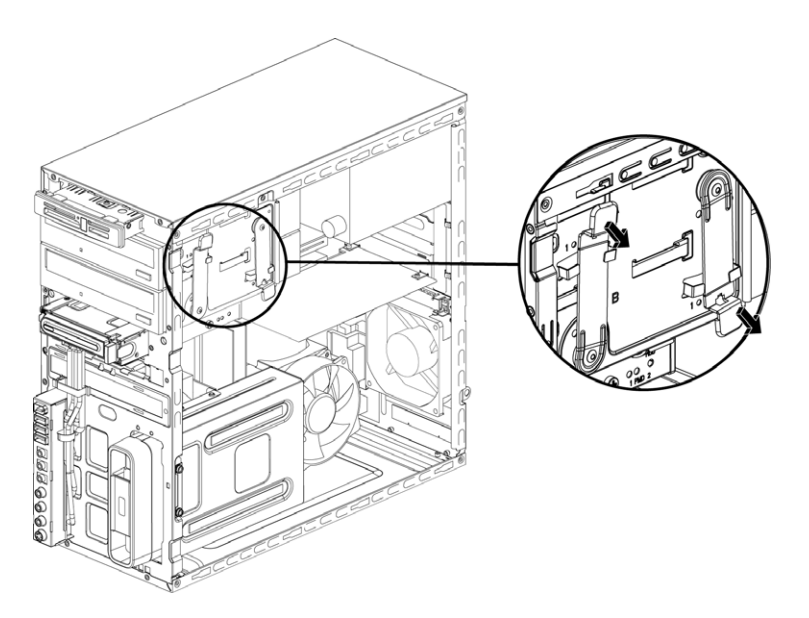

- 3 Odpojte napájecí kabel, datový kabel a zvukový kabel (je-li použit) ze zadní strany optické jednotky, kterou chcete vyjmout.
	- $\overline{\phantom{a}}$ Zástrčky většiny kabelů jednotek lze vyjmout pomocí jemného viklání.
	- $\overline{\phantom{a}}$ Kabely pevných disků Serial ATA lze uvolnit stisknutím západky (pouze u vybraných modelů) uprostřed každé zástrčky a vytažením zástrčky z konektoru jednotky.

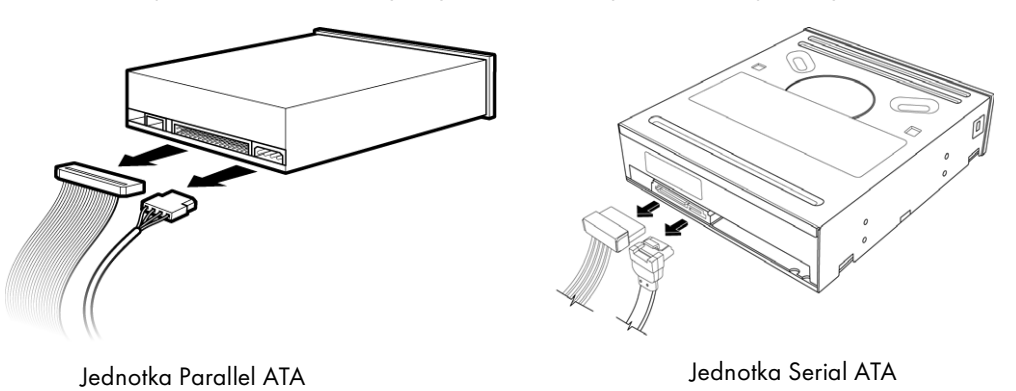

4 Vytáhněte jednotku ven skrz čelní stranu skříně.

#### <span id="page-12-0"></span>Přidání a vložení optické jednotky

- 1 Jestliže chcete vyměnit stávající jednotku, vyjměte ji. Viz část "Vyjmutí optické jednotky" na [straně 8](#page-11-1).
- 2 Přidáváte-li jednotku do prázdné dolní pozice pro optickou jednotku, musíte z pozice odstranit záslepku. Odstrante ji tak, že vsunete plochý šroubovák do otvoru odstranitelné záslepky (A) a otočením šroubováku záslepku vylomíte ze skříně. Odstranitelnou záslepku vyhodte.

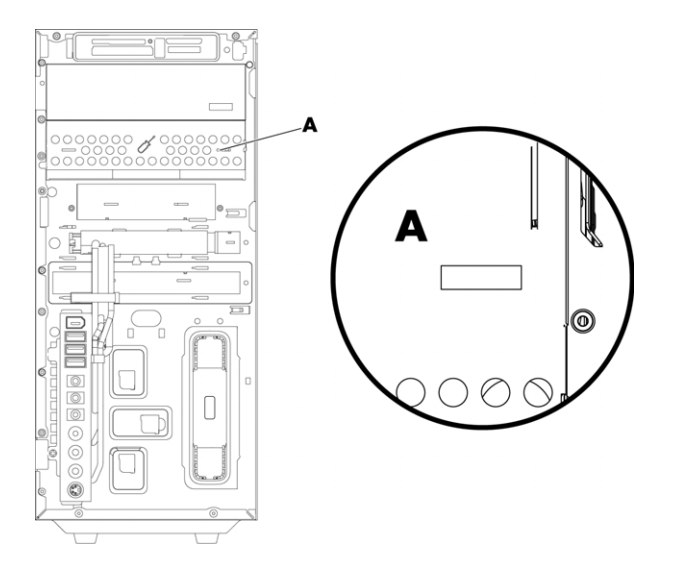

3 Zkontrolujte, zda je zkratovací spojka na nové optické jednotce v poloze CS (Cable Select). Vaše jednotka se může od jednotky na obrázku lišit.

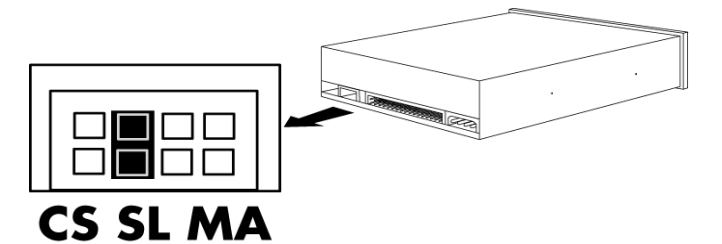

#### Zkratovací spojka Cable Select

4 Uvolněte jednotku vytažením západky směrem ven ze skříně a povytažením jednotky ven z čelní strany skříně. (Západky pro uchycení jednotek připevňují jednotky v jejich vlastních pozicích ve skříni.)

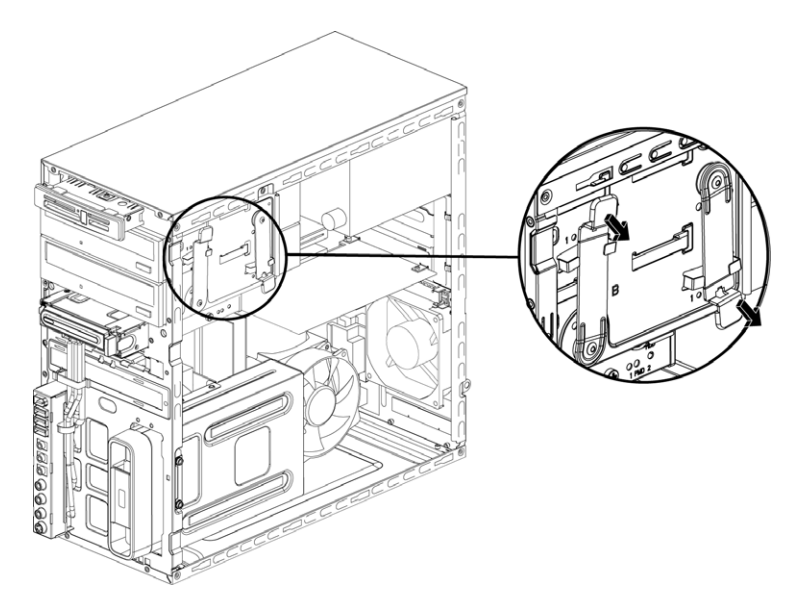

5 Připojte napájecí kabel a datový kabel k zadní straně optické jednotky, kterou chcete přidat. Připojte zvukový kabel, je-li k dispozici.

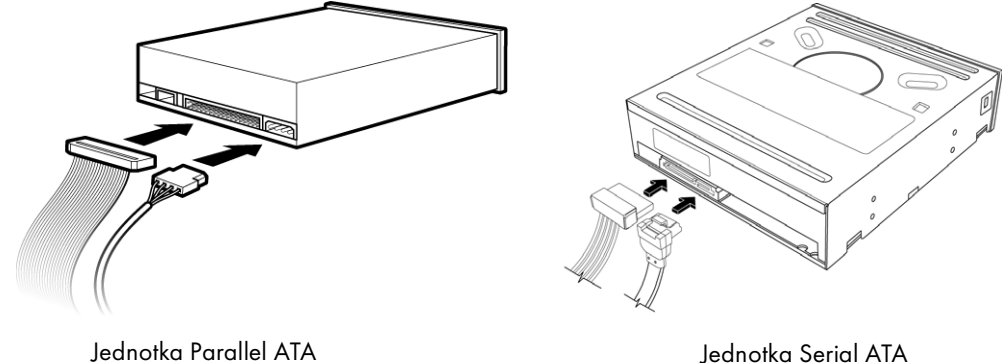

VAROVÁNÍ: Jestliže připojujete druhou jednotku Parallel ATA, zajistěte, aby byl datový kabel označený Master připojen k primárnímu pevnému disku a datový kabel označený Slave k sekundárnímu pevnému disku. Nebude-li datový kabel připojen správně, nebude počítač schopen nalézt pevný disk a může dojít ke ztrátě dat.

- 6 Zasuňte jednotku zcela skrz čelní stranu skříně, až zaklapne na místo.
- 7 Zasuňte pojistku západky zcela do otvoru označeného (2).
- 8 Nasad'te přední a boční kryt a pak počítač zavřete. Viz část "Otevření a zavření počítače" na [straně 1](#page-4-2).

#### <span id="page-14-0"></span>Vyjmutí jednotky HP Pocket Media nebo pevného disku

- 1 Připravte počítač, který chcete otevřít, a pak sejměte boční a přední kryt. Viz část "Otevření a zavření počítače" na straně 1.
- 2 Uvolněte jednotku HP Pocket Media nebo pevný disk tak, že sejmete oba šrouby na boční straně jednotky. Poté povysuňte jednotku z čelní části skříně.

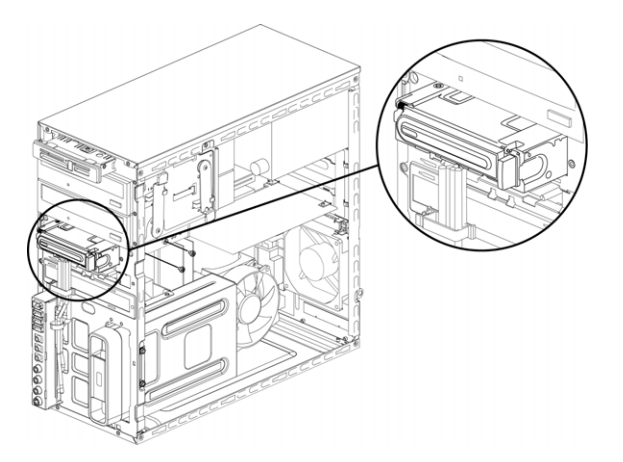

3 Stisknutím dvou západek a vytažením kabelu odpojte napájecí kabel a datový kabel ze zadní strany jednotky.

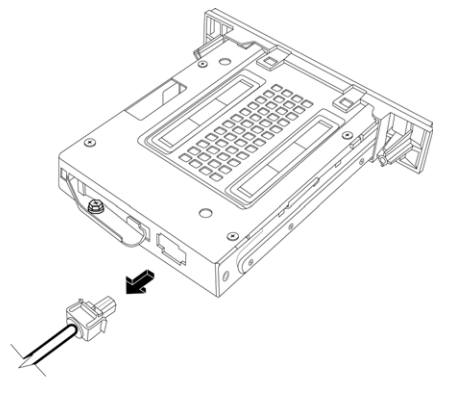

Jednotka Pocket Media

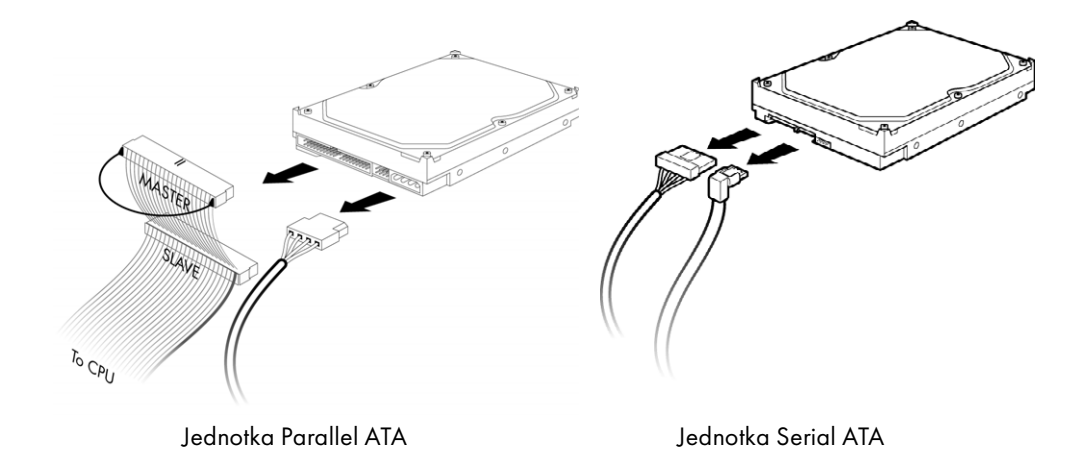

4 Vytáhněte jednotku ven skrz čelní stranu skříně.

#### <span id="page-16-0"></span>Přidání a vložení jednotky HP Pocket Media nebo pevného disku

- 1 Jestliže chcete vyměnit stávající jednotku HP Pocket Media nebo jednotku pevného disku, vyjměte ji. Viz část "Vyjmutí jednotky HP Pocket Media nebo pevného disku" na straně 11.
- 2 Zasuňte novou jednotku HP Pocket Media nebo pevný disk do čelní strany skříně tak, aby zaklapla na místo.
- 3 Zarovnejte dva otvory pro šrouby ve skříni se dvěma otvory pro šrouby v boční straně jednotky a zašroubujte do nich dva šrouby.
	- V případě jednotky HP Pocket Media zašroubujte šrouby do otvorů označených (2). Ī.
	- V případě pevného disku zašroubujte šrouby do otvorů označených HDD.  $\overline{\phantom{a}}$

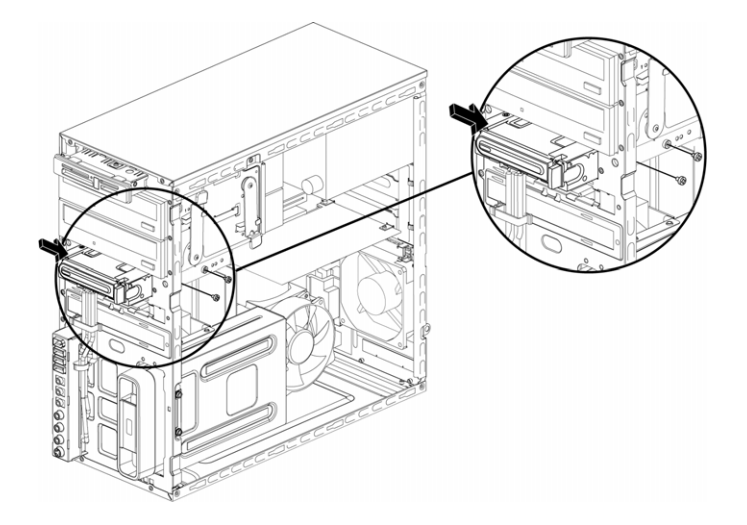

4 Připojte napájecí kabel a datový kabel k zadní straně jednotky HP Pocket Media nebo pevného disku.

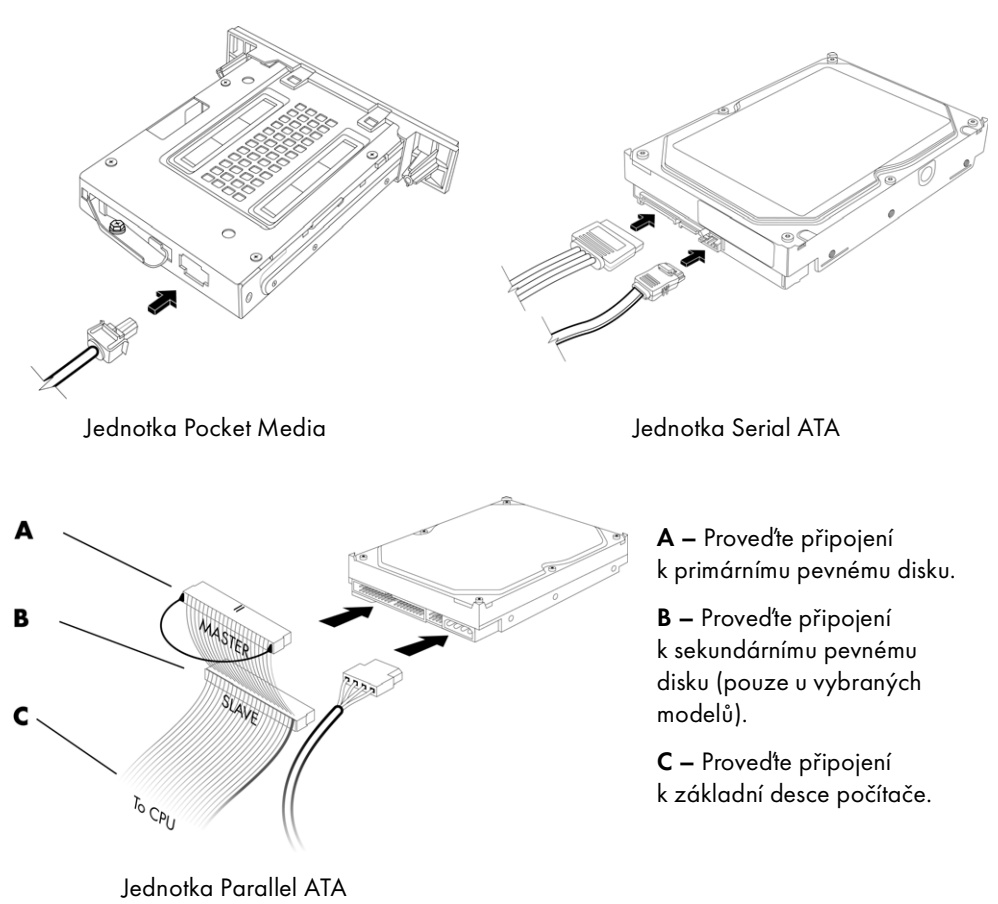

5 Nasad'te přední a boční kryt a pak počítač zavřete. Viz část "Otevření a zavření počítače" na [straně 1](#page-4-2).

### <span id="page-18-0"></span>Vyjmutí čtečky paměť ových karet

- 1 Připravte počítač, který chcete otevřít, a pak sejměte boční a přední kryt. Viz část "Otevření a zavření počítače" na straně 1.
- 2 Uvolněte jednotku vyšroubováním šroubu v horní části čtečky paměť ových karet, posuňte čtečku vlevo, abyste ji uvolnili, a potom čtečku paměť ových karet povytáhněte ven z čelní strany skříně.

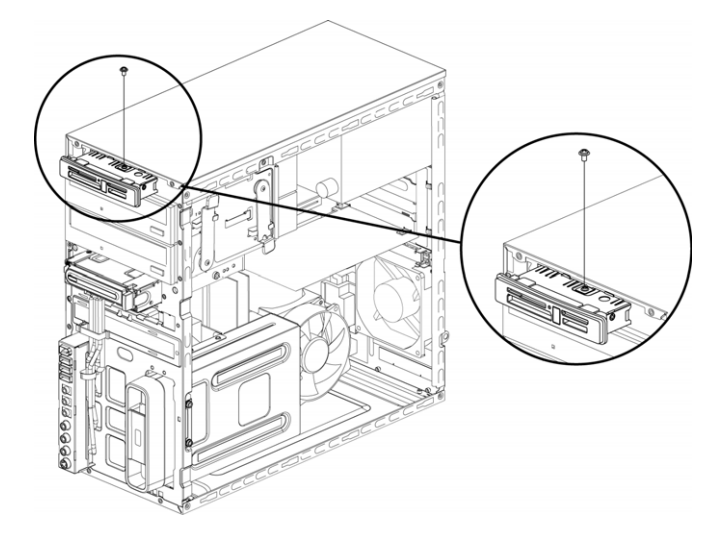

3 Odpojte kabely ze zadní strany čtečky pamět'ových karet.

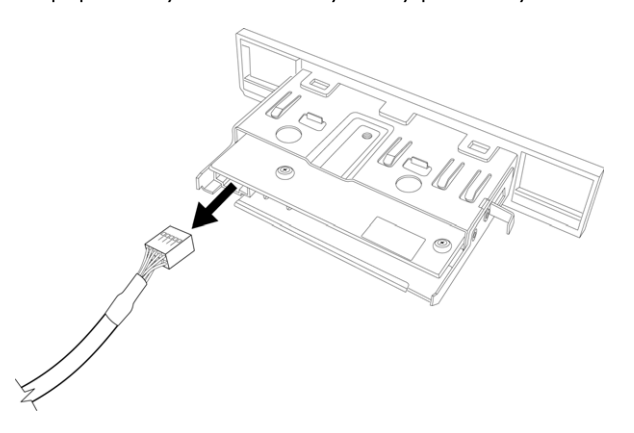

4 Vytáhněte čtečku pamět'ových karet ven z čelní strany skříně.

#### <span id="page-19-0"></span>Přidání a vložení čtečky paměť ových karet

- 1 Je-li třeba, proveďte postupy k vyjmutí čtečky pamět'ových karet. Viz část "Vyjmutí čtečky [pamět'ových karet" na straně 15](#page-18-0).
- 2 Zasuňte čtečku paměť ových karet částečně do čelní strany skříně.
- 3 Připojte kabely k zadní straně čtečky pamět'ových karet.

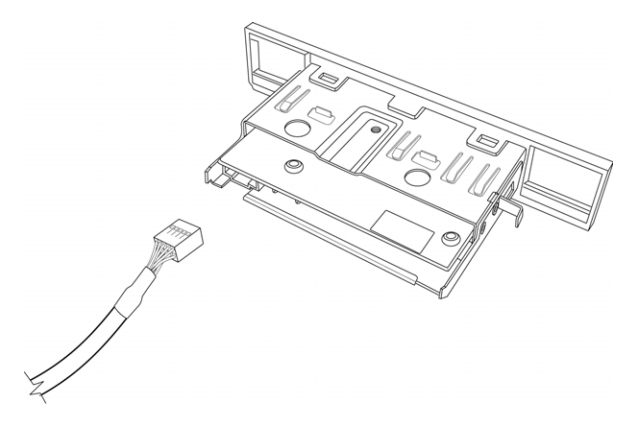

4 Zatlačte čtečku paměť ových karet do skříně tak, aby otvor pro šroub ve skříni lícoval s otvorem pro šroub v horní části čtečky paměť ových karet, a potom zašroubováním krátkého šroubu připevněte čtečku pamět' ových karet ve skříni.

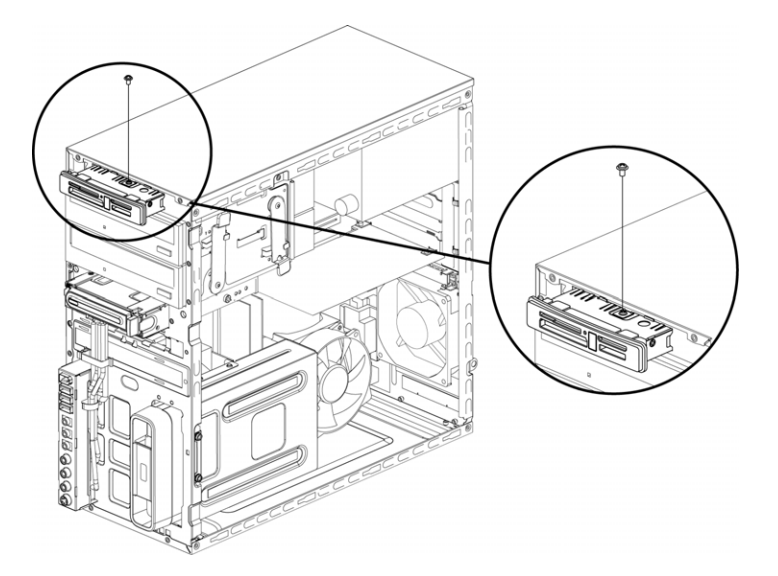

5 Nasaďte přední a boční kryt a pak počítač zavřete. Viz část "Otevření a zavření počítače" na [straně 1](#page-4-2).

### <span id="page-20-0"></span>Vyjmutí pevného disku

- 1 Připravte počítač, který chcete otevřít, a pak sejměte boční a přední kryt. Viz část "Otevření a zavření počítače" na straně 1.
- 2 Položte počítač opatrně na bok.
- 3 Vyšroubujte oba šrouby, které připevňují klec pevných disků ke skříni.

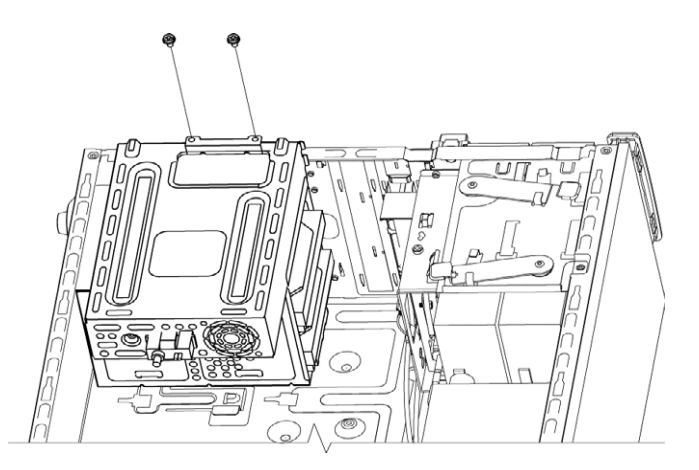

4 Pomocí šroubováku zatlačte dolů západku na straně klece pevných disků a potom vysuňte klec pevných disků z dolní části skříně.

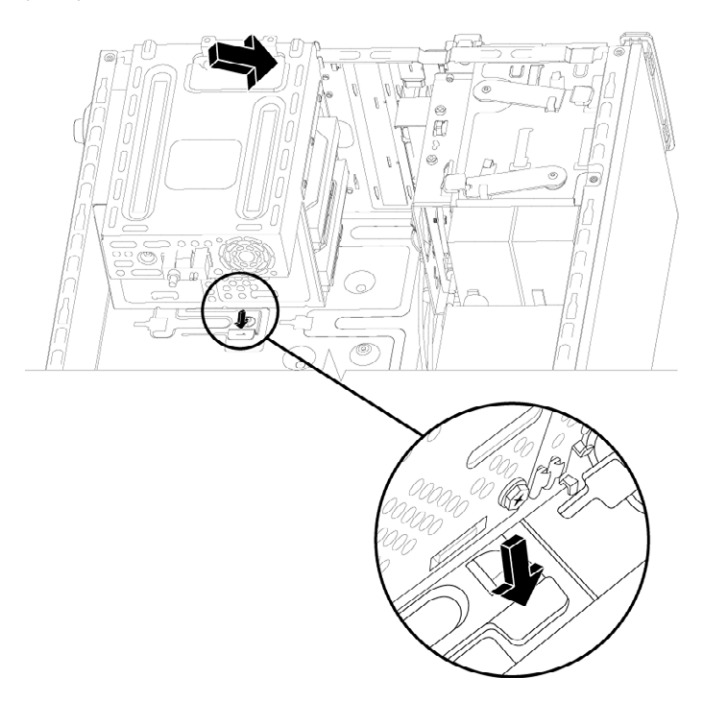

- 5 Vyjměte klec pevných disků ze skřně a potom odpojte kabely pevného disku.
	- Zástrčky většiny kabelů jednotek lze vyjmout pomocí jemného viklání.  $\overline{\phantom{a}}$
	- Kabely pevných disků Serial ATA lze uvolnit stisknutím západky (A pouze u vybraných  $\overline{\phantom{a}}$ modelů) uprostřed každé zástrčky (B) a vytažením zástrčky z konektoru jednotky.

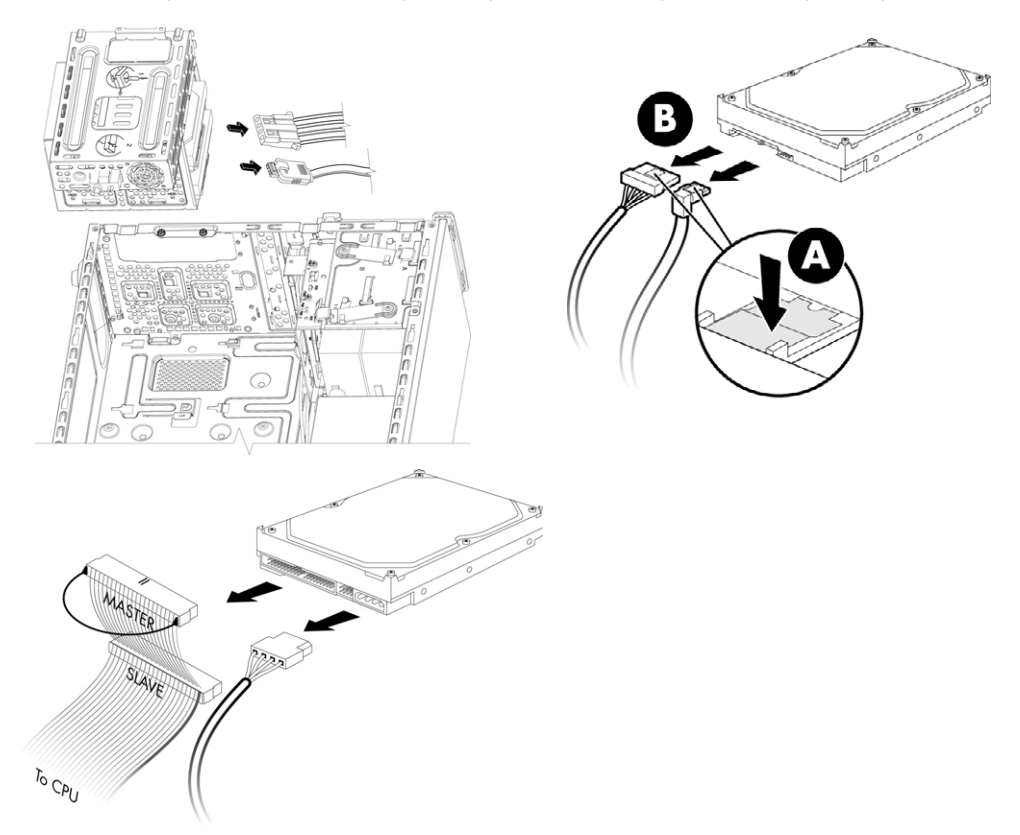

6 Vyšroubujte čtyři šrouby, které upevňují pevný disk ke kleci pevných disků, a vysuňte pevný disk ven z klece pevných disků.

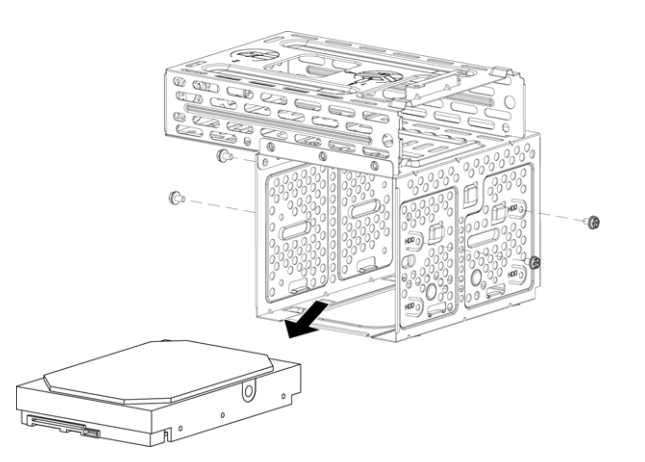

#### <span id="page-22-0"></span>Přidání a vložení pevného disku

- 1 Jestliže chcete vyměnit stávající jednotku pevného disku, vyjměte ji. Viz část "Vyjmutí pevného [disku" na straně 17.](#page-20-0)
- 2 Zasuňte novou jednotku pevného disku zpět do klece pevných disků. Dbejte přitom na to, aby kabely jednotky pevného disku směřovaly k horní straně klece jednotek.

POZNÁMKA: Klec pevných disků může mít sloty pro dvě (2) nebo tři (3) jednotky pevného disku. Jestliže vyměňujete více než jednu jednotku nebo přidáváte více jednotek, umístěte primární jednotku do nejnižší pozice v kleci.

3 Vyrovnejte jednotku pevného disku pomocí čtyř otvorů pro šrouby v kleci pevných disků a pak nainstalujte čtyři šrouby, které upevní jednotku v kleci.

POZNÁMKA: Vyměňujete-li starou jednotku za novou, vyšroubujte čtyři vodicí šrouby ze staré jednotky a použijte je k instalaci jednotky nové.

Pokud instalujete více jednotek pevných disků, použijte čtyři standardní šrouby 6-32, které zakoupíte zvlášt'.

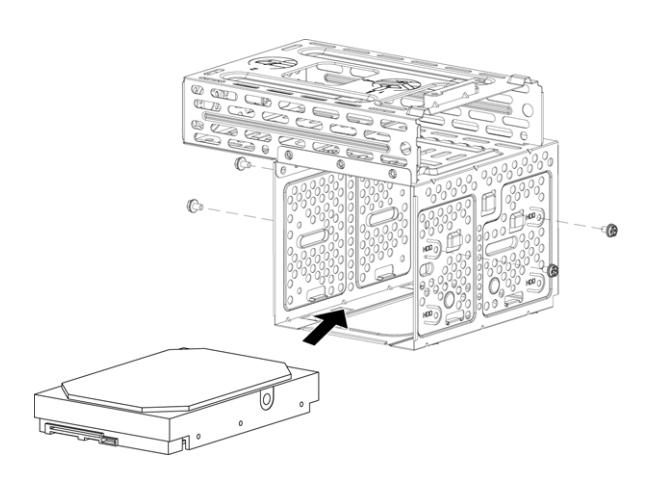

4 Zarovnejte čtyři vodicí výstupky na dolní části klece pevných disků se čtyřmi otvory v zadní části skříně a posuňte klec dolů směrem k dolní části skříně tak, aby zaklapla na místo.

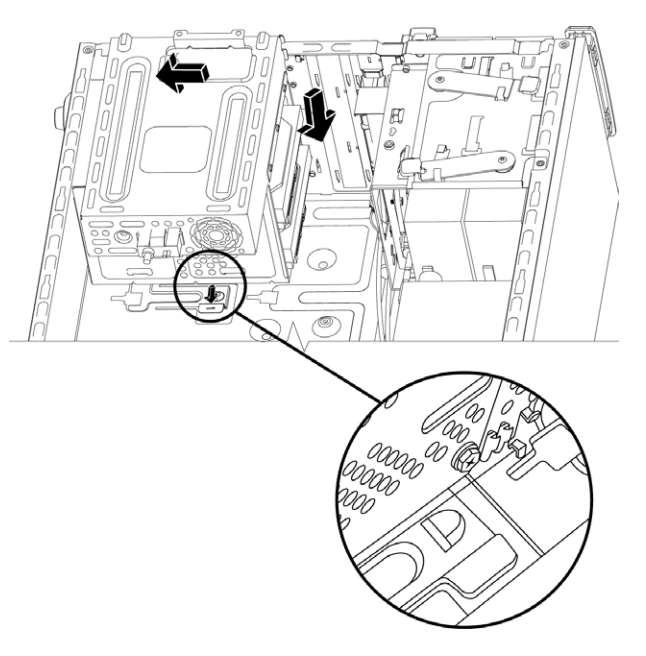

5 Připojte kabely pevného disku.

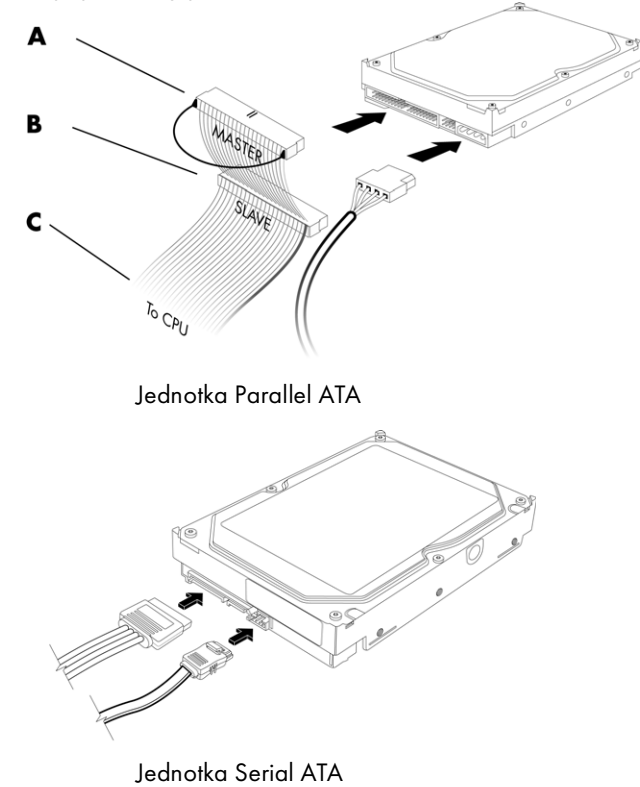

A – Proved'te připojení k primárnímu pevnému disku.

B – Proved'te připojení k sekundárnímu pevnému disku (pouze u vybraných modelů).

C – Proved<sup>t</sup>e připojení k základní desce počítače. 6 Zašroubujte oba šrouby, které připevňují ke skříni klec pevných disků.

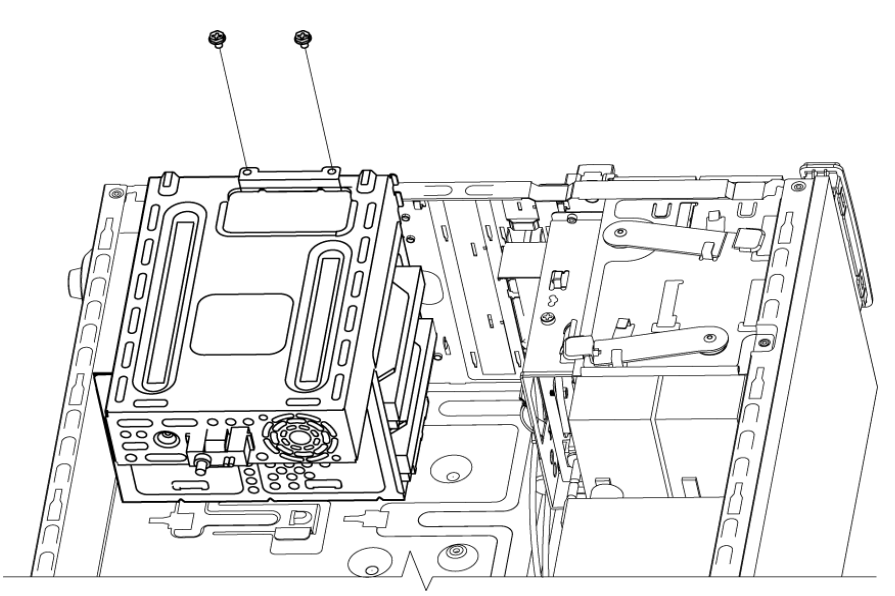

7 Nasad'te přední a boční kryt a pak počítač zavřete. Viz část "Otevření a zavření počítače" na [straně 1](#page-4-2).

## <span id="page-25-0"></span>Přidání paměti

Počítač je dodáván s pamětí RAM (Random Access Memory), která slouží k dočasnému ukládání dat a pokynů v počítači. Počítač je dodáván s jedním nebo více nainstalovanými pamět'ovými moduly. Stávající pamět'ové moduly lze zaměnit za moduly s vyšší kapacitou.

Základní deska obsahuje sloty pro moduly DDR DIMM (double data rate dual in-line memory modules). Přesný počet slotů a typů paměť ových modulů DDR závisí na modelu vašeho počítače.

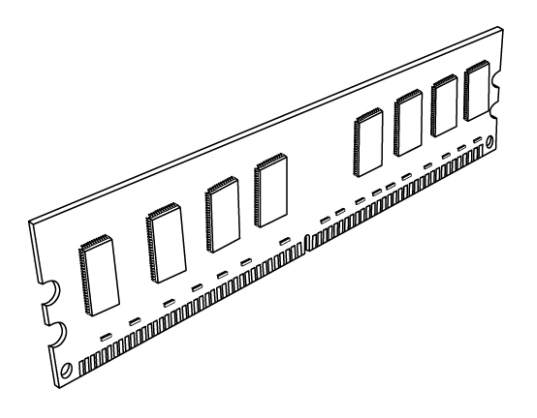

#### Pamět'ový modul DDR DIMM

Chcete-li zjistit, jaký typ a taktovací frekvenci paměť ového modulu používá váš počítač, a také další informace a specifikace pro konkrétní paměť ové moduly, navštivte webové stránky uvedené v dokumentu Omezená záruka a poskytování podpory a klepněte na odkaz Podpora.

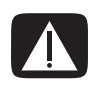

VAROVÁNÍ: Použití špatného typu paměť ového modulu může počítač poškodit.

### <span id="page-26-0"></span>Vyjmutí paměť ového modulu

- 1 Připravte počítač, který chcete otevřít, a pak sejměte boční a přední kryt. Viz část "Otevření a zavření počítače" na straně 1.
- 2 Položte počítač opatrně na bok.
- 3 Vyšroubujte oba šrouby, které připevňují klec pevných disků ke skříni.

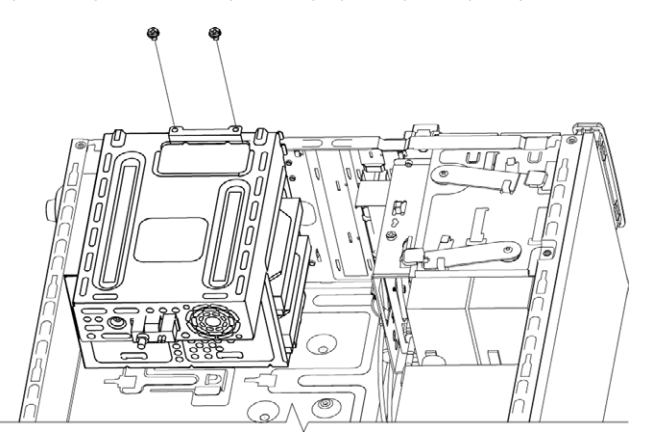

4 Pomocí šroubováku zatlačte dolů západku na straně klece pevných disků a potom vysuňte klec pevných disků z dolní části skříně.

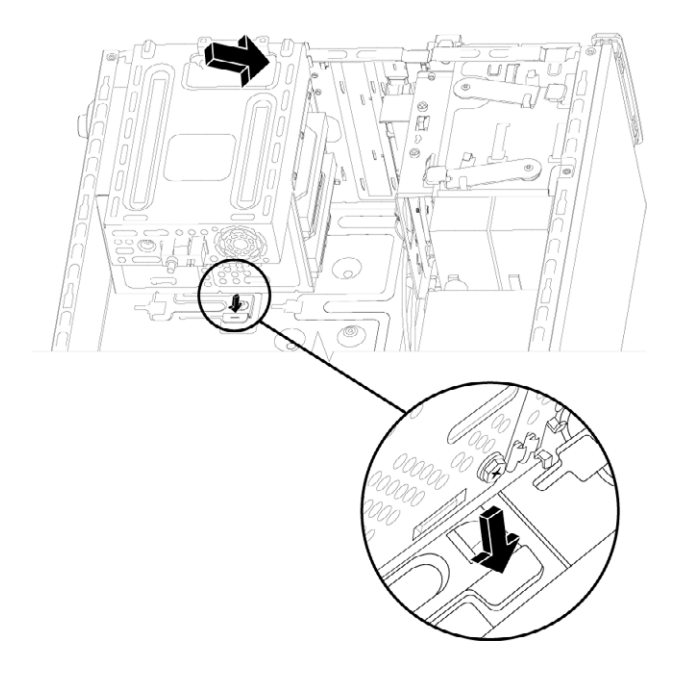

5 Najděte paměť ové sloty na základní desce.

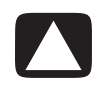

UPOZORNĚNÍ: Při práci s pamět'ovými moduly dejte pozor, abyste se nedotkli žádného kontaktu. Takový dotyk by mohl modul poškodit.

- 6 Je-li třeba, odstraňte překážející kabely.
- 7 Zatlačte upínací pojistku na obou koncích paměť ového slotu tak, aby paměť ový modul vyskočil ze slotu.

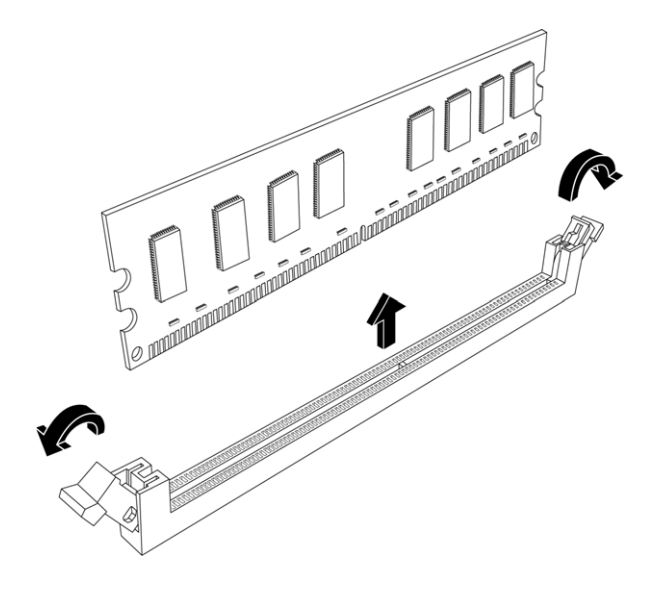

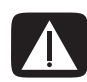

VAROVÁNÍ: Nevytahujte pamět'ový modul z pamět'ového slotu. K vyjmutí modulu vždy použijte upínací pojistky.

8 Vyjměte pamět'ový modul z pamět'ového slotu.

#### <span id="page-28-0"></span>Instalace pamět'ového modulu

Paměť počítače modernizujte pomocí paměť ového modulu stejného typu a taktovací frekvence, jako má paměť původně nainstalovaná v počítači.

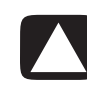

UPOZORNĚNÍ: Při práci s pamět'ovými moduly dejte pozor, abyste se nedotkli žádného kontaktu. Takový dotyk by mohl modul poškodit.

1 Paměť ový modul můžete instalovat pouze do jedné pozice. Vyrovnejte zářez (A) na pamět'ovém modulu s výstupkem (B) na pamět'ové patici a pak modul opatrně a pevně zatlačte do slotu, přičemž zajistěte, aby západky na obou koncích slotu zapadly na své místo.

Provádíte-li výměnu pamět' ového modulu, vložte nový pamět' ový modul do stejného pamět'ového slotu, ze kterého jste vyjmuli modul starý.

#### NEBO

Pokud přidáváte pamět'ový modul, vložte nový pamět'ový modul do slotu nejblže k již nainstalovanému modulu a pak nainstalujte dalš moduly do nejbližšch volných slotů.

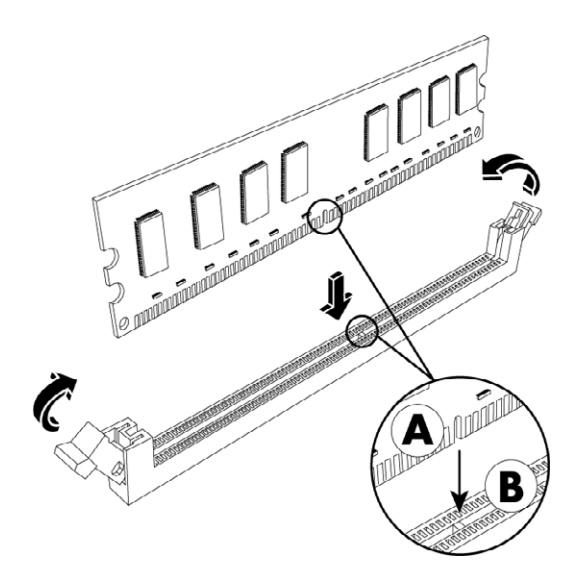

2 Zarovnejte čtyři vodicí výstupky na dolní části klece pevných disků s otvory v zadní části skříně a posuňte klec dolů směrem k dolní části skříně tak, aby zaklapla na místo.

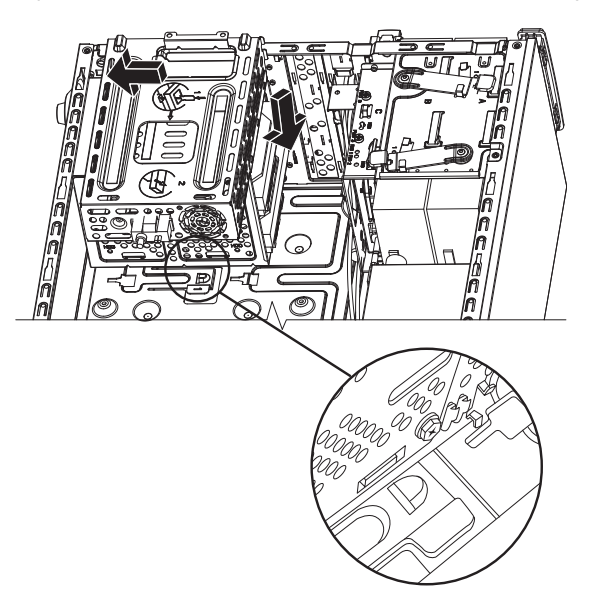

3 Zašroubujte oba šrouby, které připevňují ke skříni klec pevných disků.

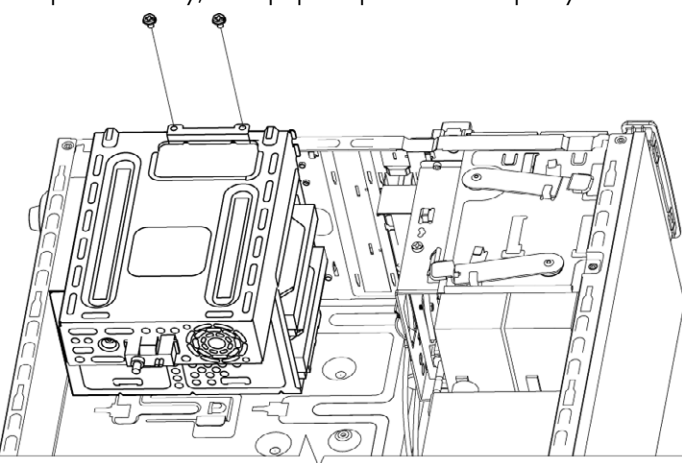

- 4 Skříň postavte.
- 5 Nasad'te boční kryt a pak počítač zavřete. Viz část "Otevření a zavření počítače" na straně 1.

POZNÁMKA: Zobrazí-li se po výměně nebo přidání paměť ového modulu prázdná obrazovka, znamená to, že je pamět' nainstalována nesprávně nebo že se jedná o špatný typ paměti. Vyjměte a znovu nainstalujte pamět'ový modul.

## <span id="page-30-0"></span>Vyjmutí a instalace rozšiřující karty

Rozšiřující karta je deska s tištěnými obvody, například karta typu PCI, PCI-E nebo AGP, která se vejde do slotu pro rozšiřující karty počítače. Počítač obsahuje několik slotů (pozic) pro rozšiřující karty, které lze použít pro přidání součástí do počítače. Konfigurace součástí počítače se liší podle modelu.

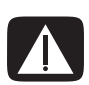

VAROVÁNÍ: Nepřetěžujte počítač instalací rozšiřujících karet, které odebírají velké množství proudu. Počítač je navržen tak, aby poskytoval průměrně dva ampéry při napětí +5 V $^{\wedge}$  pro každou desku nebo kartu v počítači. Celkový odběr proudu při +5 V∿ v plně zatíženém systému (se všemi zaplněnými sloty pro rozšiřující karty) nesmí přesáhnout hodnotu odpovídající celkovému počtu slotů vynásobenému dvěma ampéry.

K vyjmutí, výměně či přidání rozšiřující karty potřebujete plochý a křížový šroubovák.

POZNÁMKA: Pro upgrade některých grafických karet může být vyžadován také upgrade zdroje napájení. Zjistěte si další informace o požadavcích na zdroj napájení od dodavatele grafické karty.

### <span id="page-31-0"></span>Vyjmutí rozšiřující karty

- 1 Připravte počítač, který chcete otevřít, a pak sejměte boční a přední kryt. Viz část "Otevření a zavření počítače" na straně 1.
- 2 Položte počítač opatrně na bok.
- 3 V zadní části počítače vyšroubujte šroub z držáku záslepek pro sloty rozšiřujících karet a držák sejměte.

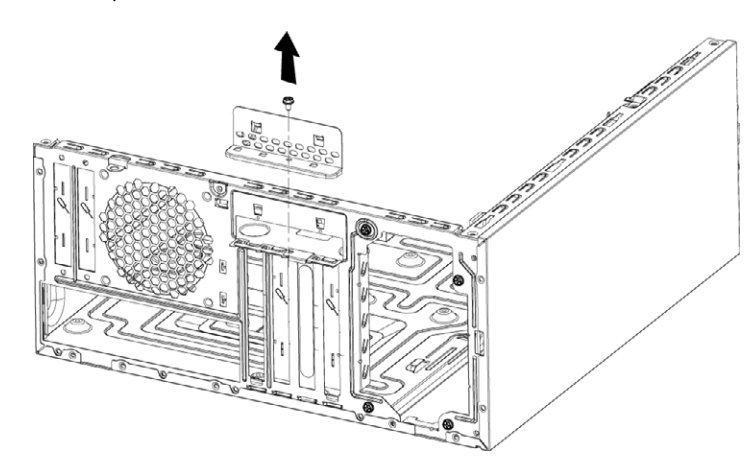

4 V počítači najděte na základní desce polohu slotu pro rozšiřující karty.

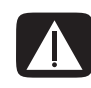

VAROVÁNÍ: Dejte pozor na ostré hrany na záslepce slotu rozšiřující karty.

5 Odstraňte kovovou záslepku slotu.

**NEBO** 

Vložte plochý šroubovák do otvoru odstranitelné záslepky slotu (A) a otočením šroubováku záslepku vylomte.

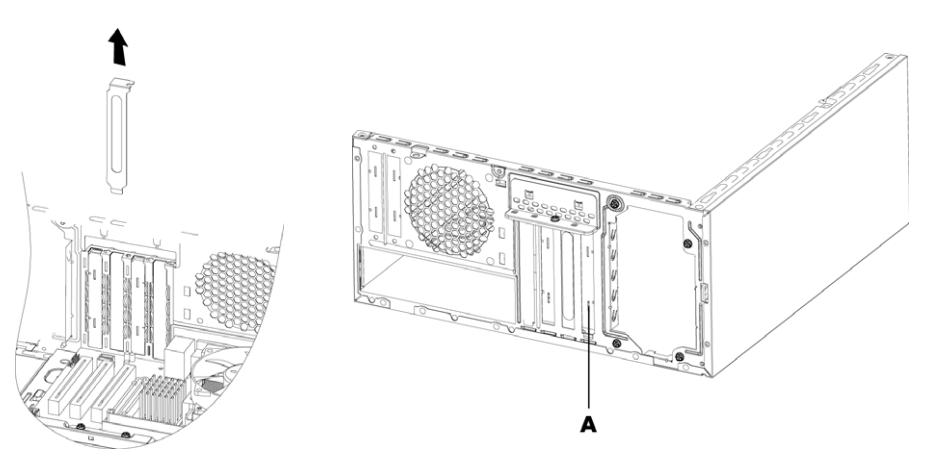

6 Držte přídavnou kartu na obou koncích a opatrně s ní kývejte dopředu a dozadu, dokud se konektory neuvolní ze slotu. Potom kartu vyjměte.

Dejte pozor, abyste kartou nedřeli o ostatní součásti. Uložte starou kartu do antistatického obalu, ve kterém byla dodána nová karta.

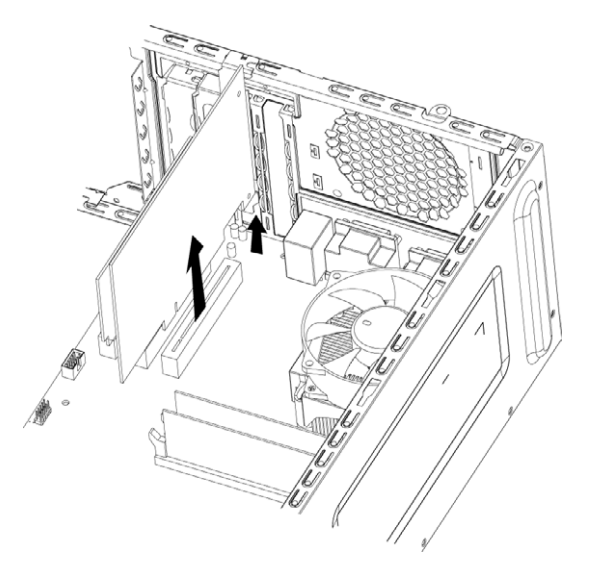

7 Pokud nenahrazujete starou rozšiřující kartu novou rozšiřující kartou, vložte kovovou záslepku slotu do otevřeného slotu.

#### <span id="page-32-0"></span>Instalace rozšiřující karty

1 Zarovnejte hranu rozšiřující karty se slotem ve skříni a opatrně, ale pevně kartu přímo do slotu zatlačte. Celý konektor by se měl správně zasunout do slotu karty.

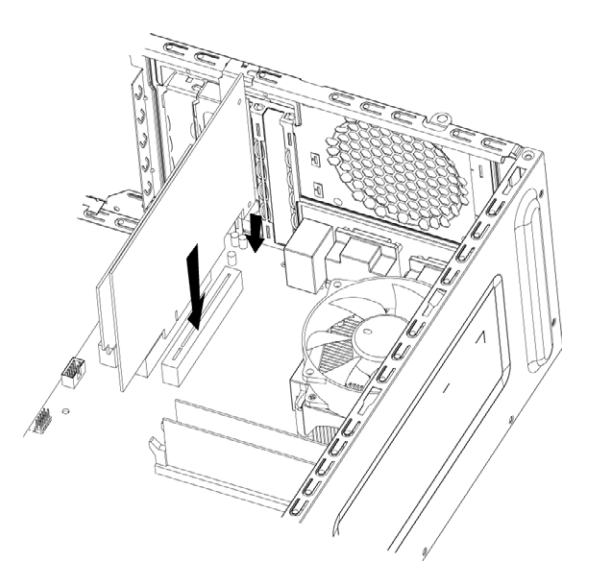

2 V zadní části počítače nasaďte držák záslepek pro sloty rozšiřujících karet a zašroubujte šroub.

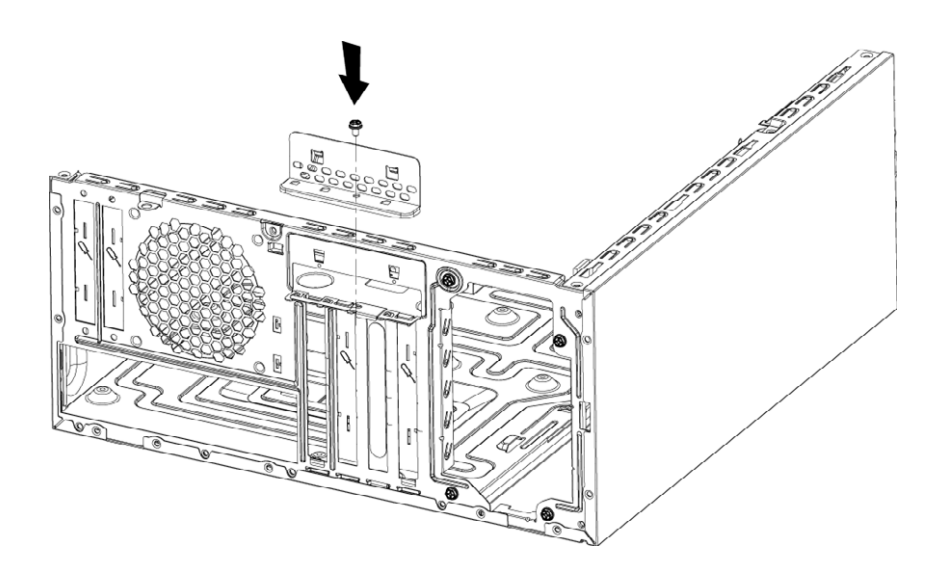

- 3 Skříň postavte.
- 4 Nasad'te boční kryt a pak počítač zavřete. Viz část "Otevření a zavření počítače" na straně 1.

POZNÁMKA: Pokud nová karta nebo zařízení nepracuje, přečtěte si návod k instalaci od výrobce karty a zkontrolujte všechna připojení včetně připojení karty, zdroje napájení, klávesnice a monitoru.

### <span id="page-34-0"></span>Výměna baterie

Lithiová baterie na základní desce zajišťuje záložní napájení, aby mohl počítač uchovávat hodnotu aktuálního času. Odhadovaná výdrž baterie je přibližně sedm let.

Když baterie začne slábnout, mohou být údaje o datu a čase nesprávné. V případě vybití nahradte baterii lithiovou baterií CR2032 (3 V, 220 mAh) nebo odpovídající baterií.

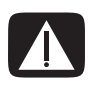

VAROVÁNÍ: V případě nesprávné výměny baterie existuje nebezpečí výbuchu. Vyměňte pouze za baterii stejného nebo ekvivalentního typu. Staré baterie likvidujte podle pokynů výrobce.

- 1 Připravte počítač, který chcete otevřít, a pak sejměte boční a přední kryt. Viz část "Otevření a zavření počítače" na straně 1.
- 2 Položte počítač opatrně na bok.
- 3 Jeli třeba, odpojte všechny kabely, abyste se lépe dostali k baterii.
- 4 Je-li třeba, vyjměte pamět'ové moduly, abyste se lépe dostali k baterii. Viz část "Přidání paměti" [na straně 22](#page-25-0).
- 5 Baterii vyjmete odtlačením západky od baterie a vytažením baterie z její patice.
- 6 Nainstalujte novou baterii CR2032 tak, aby byl kladný pól (+) umístěn směrem k západce.
- 7 Vložte pamět'ové moduly, které jste vymuli, a připojte kabely, které jste odpojili.
- 8 Skříň postavte.
- 9 Nasad'te boční kryt a pak počítač zavřete. Viz část "Otevření a zavření počítače" na straně 1.

Part number: 466917-221